## **HOW TO SAVE AN APPLE "PAGES" FILE IN MICROSOFT WORD .DOC FORMAT**

Source:

[http://www.askdavetaylor.com/how\\_to\\_save\\_apple\\_pages\\_file\\_microsoft\\_word\\_doc\\_format.html](http://www.askdavetaylor.com/how_to_save_apple_pages_file_microsoft_word_doc_format.html)

Saving Pages docs in Word format, however, isn't quite as obvious as you may imagine, because it's not a "Save As" it's an "Export".

Let me show you...

Open up your Pages document, then choose "Export..." from the File menu:

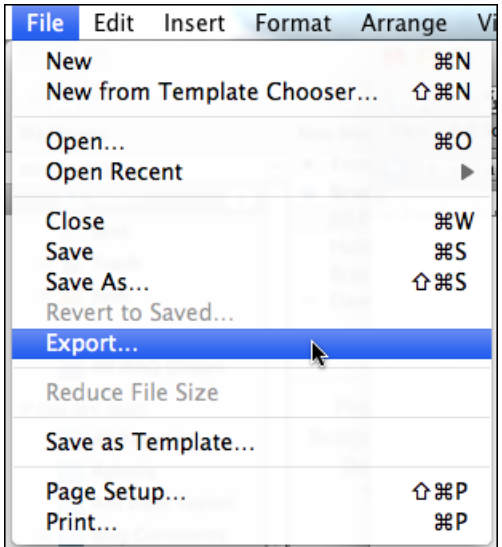

Chose that and you'll see that there are a bunch of formats you can create:

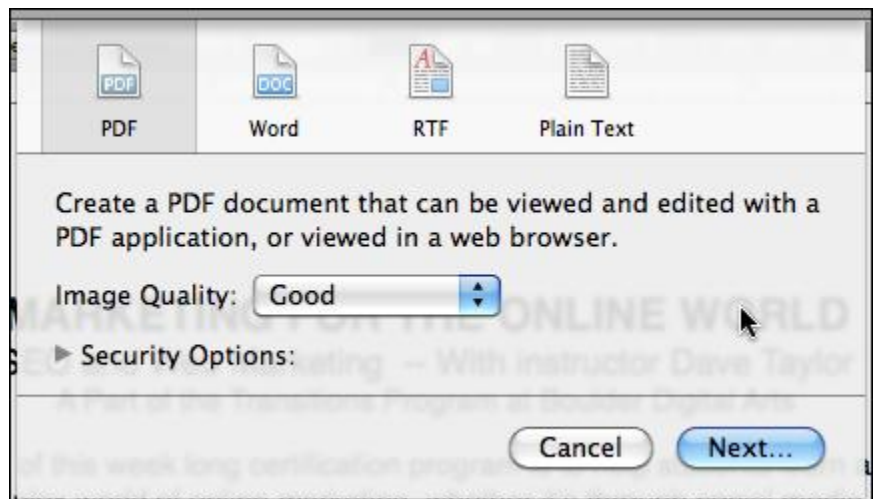

The default is a PDF document. Easy, straightforward. Click on "Word" and you'll see:

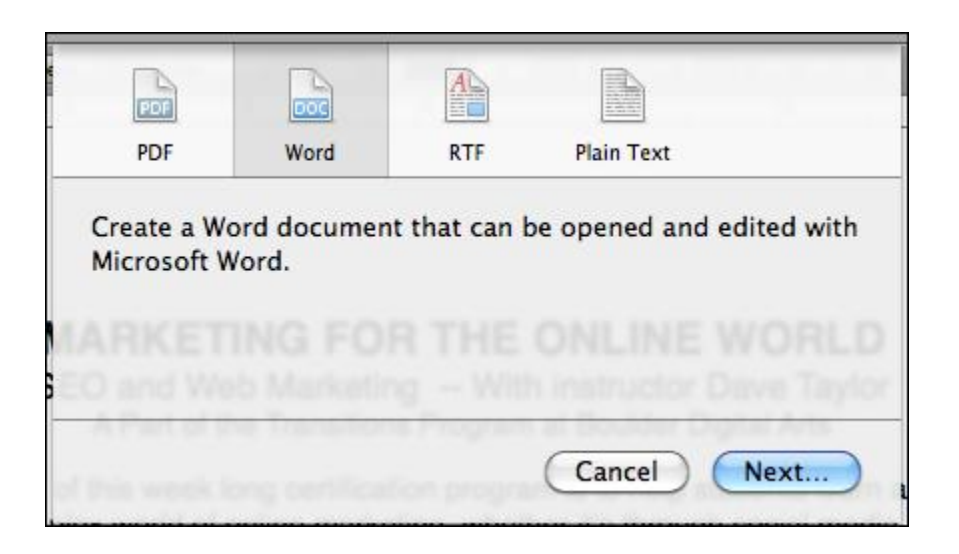

No options, just click on "Next..." and you'll be able to type in the doc name you desire:

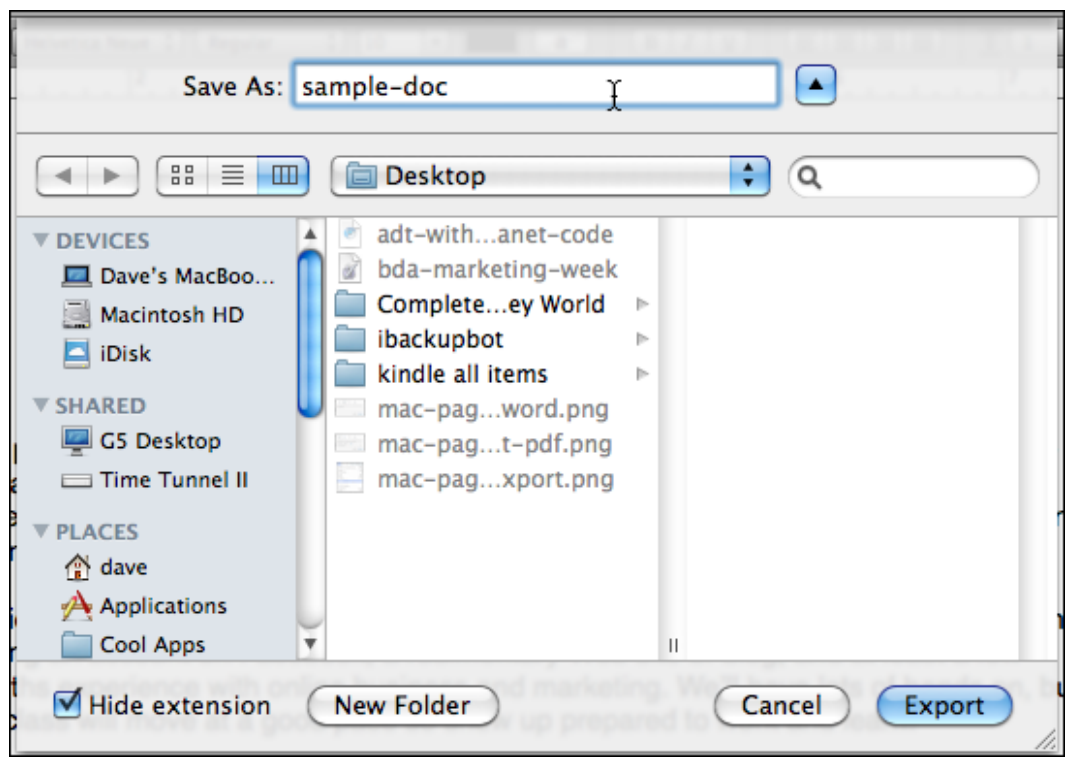

Enter a good name, add ".doc" if you think it'll make it easier for the recipients, and click "Export".

That's it. Done. Now you have a ".doc" file on [your computer](http://www.askdavetaylor.com/how_to_save_apple_pages_file_microsoft_word_doc_format.html) that's a Microsoft Word friendly version of your document. Not too bad!